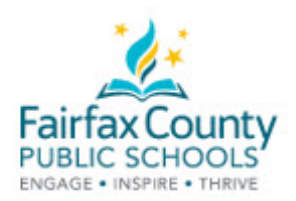

## 费郡公立学校家长资源中心

## 如何将 YouTube 视频的闭合字幕转换成其他语言

家长资源中心录制了大多数网络研讨会,以帮助家庭和教育工作者支持学生获得成功。 网络研讨会可以提供很多语言的闭合字幕。

- 1. 打开视频
- 2. 在视频下面的黑条上,点击CC按钮

- 上去像个齿轮 3. 点击设置 (settings) 按钮。设置按钮看
- 4. 点击Subtitles/CC
- 5. 点击自动翻译 (Auto-translate)
- 6. 选择语言

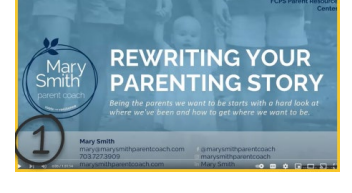

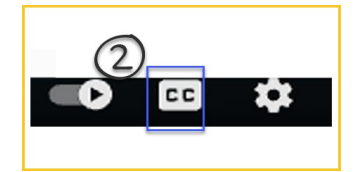

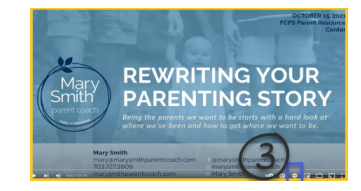

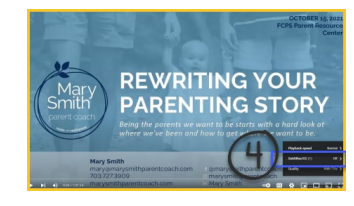

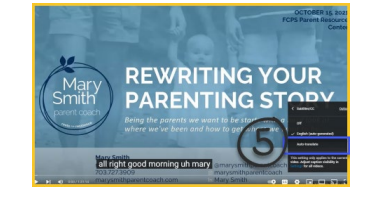

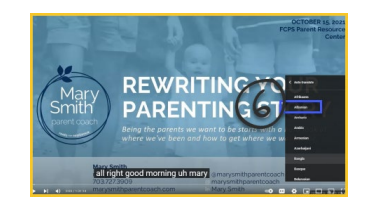